# BACHELOR'S OF SCIENCE (BS) SPECIALTY APPLICATION PROCESS

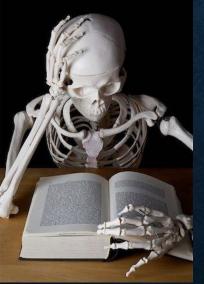

Congratulations on being selected! What to expect moving forward

- How to Register for Classes
- Once you are accepted and your major is changed to your specific program, you will be able to register for courses.

| er.edu/RadSci/BS_Registration.html                                                                                                    |                                                                                   | _                                                                                                    |                    |                      |           |
|----------------------------------------------------------------------------------------------------|-----------------------------------------------------------------------------------|----------------------------------------------------------------------------------------------------|--------------------|----------------------|-----------|
| ilication Navigat 🦁 Radiologic Sciences 👔 CT, MRI, CT/MRI Sel 👔 2022 Clinical Stude 🙆 Radiog                                                                                   | igraphy - Goo 🛞 Verify C                                                          | Credentials 🦁 Bulletin Boa                                                                                            | - <b>9</b>         |                      | CE Course |
| WSU Home   eWeber   Campus Directory   WSU Online   Info for 🔻                                                                                                    |                                                                                   |                                                                                                    |                    | A-Z                  | Ļ         |
| WEBER STATE UNIVERSITY<br>Dumke College of Health Professions                                                                                                    |                                                                                   |                                                                                                    |                    |                      |           |
| Home About Us Degrees & Programs + METC Limited S                                                                                                    | Scope Programs 👻 Apply                                                            | y 👻 Student Resources 👻                                                                                               | Faculty & Staff    | Make a Gift          | Contac    |
| Specialty Programs (Bachelor): Re                                                                                                    | gistration                                                                        | CRNs                                                                                                    |                    |                      |           |
| Campus Student CRNs                                                                                                    |                                                                                   |                                                                                                    |                    |                      |           |
| Campus Student CRNs<br>Regional Student CRNs                                                                                                    |                                                                                   |                                                                                                    |                    |                      |           |
| Regional Student CRNs                                                                                                    | ¢-                                                                                |                                                                                                    |                    |                      |           |
|                                                                                                    | Misc Informat                                                                     | ion                                                                                                    |                    |                      |           |
| Regional Student CRNs                                                                                                    | Current Sched                                                                     |                                                                                                    |                    |                      |           |
| Regional Student CRNs Textbooks List Textbooks may be ordered online and shipped through the Weber State University Campus Stores. If you order textbooks from another source, | Direntation Dates<br>DMS: August 24, 20<br>CT/MRI: Esptember<br>MR and CT Orienta | z<br>21. Room 151. Cardiac: Bam-11<br>(sth. 2021<br>tion 2-3pm on 1st day. RADT 4<br>3 (for CT students) will be held | 603 (for MR studen | ts) will be held fro |           |

Go to <u>www.weber.edu/RadSci/BS\_Registration.html</u> Here you will find the list of required textbooks for the current semester.

If you are an In-State student, you will click on **Campus** to find the Course Registration Numbers (CRN's) that you will use to register. If you are an Out of state student, then you will click on **Regional**. You will also find the link to the current semester schedule. This is listed under **'Misc Information'**.

#### • When you click on the link for the CRN's, you will come across a list like this:

| Subject      | Course # | CRN   | Credits | Instructor    |
|--------------|----------|-------|---------|---------------|
| DMS          | 4100     | 27509 | 1       | Ambree Penrod |
| DMS          | 4310     | 23770 | 3       | Tanya Nolan   |
| DMS          | 4620     | 23772 | 2       | Ambree Penroo |
| DMS          | 4820     | 27510 | 1       | Ambree Penroo |
| RADT         | 3123     | 27622 | 2       | Tanya Nolan   |
| RADT         | 3143     | 23725 | 2       | Laurie Coburn |
| RADT         | 3243     | 23726 | 2       | Robert Walker |
| tal Credits: | ÷        |       | 13      |               |

|              |          | l Sonography Med |         | mpus CRN's             |
|--------------|----------|------------------|---------|------------------------|
| Subject      | Course # | CRN              | Credits | Instructor             |
| DMS          | 4823     | 23773            | 3       | Ambree Penroc          |
| DMS          | 4350     | 27513            | 2       | Ambree Penrod          |
| DMS          | 4360     | 27516            | 2       | Tanya Nolan            |
| RADT         | 4942     | 23774            | 2       | Tanya Nolan            |
| RADT         | 3563     | 23731            | 3       | Rex<br>Christensen     |
| RADT         | 4943     | - 23751          | 2       | Tanya Nolan<br>(DMS-M) |
| tal Credits: |          |                  | 14      |                        |

You will see the Semester the CRN's are provided for. The course will be listed along with the CRN you will use to register. The instructor for the course will

be listed as well.

- To register for classes, you will need to login to your eweber.
- Here you will find the 'Register for Classes' app:

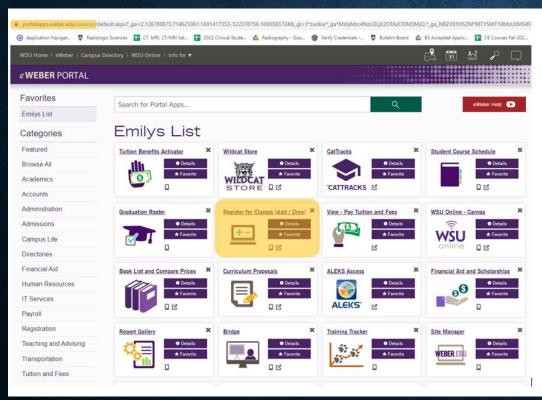

Click on the 'Register for Classes' app

- Once you click on the 'Register for Classes' you will come to a screen where you will select the semester you are registering for and Agree to the semester to continue.
- You will then come to another screen. Click on 'Register for Classes'

| Registration                                                                                                    |                                                                                                    |
|----------------------------------------------------------------------------------------------------|----------------------------------------------------------------------------------------------------|
| Select the Semester                                                                                                    |                                                                                                    |
| ultion and Fee statement                                                                                                    |                                                                                                    |
| payment due date. It is my responsibili                                                                                                    | sses at Weber State University (WSU) I am obligated to pay or make arrangements to pay my tuition and fees by the<br>ty to drop my classes if I do not plan on attending WSU,WSU does not drop courses for nonpayment or<br>stand the "Agreement to Pay Yution Charges" below.                                                                                                    |
| Agreement to pay tuition char                                                                                                    | ges                                                                                                    |
| to pay Weber State University (WSU), or<br>payment due date for each semester. A<br>agree to pay a late payment fee of 5400<br>annum on the unpaid balance. In the ec-<br>collection fees, not to exceed 40.00% of<br>Any collection costs stated above are it<br>applied to the payment of the semestary<br>of the semestary of the semestary of the semestary<br>of the semestary of the semestary of the semestary<br>qualified educational loans under 18.0.      | wing me to register for courses, thus incurring the attendant costs to the University, both direct and indirect, I promise<br>given, Utah, utilizion and fees (principal) assessed to me for courses for which the have registered by the published<br>liso, I agree to pay for any additional fees and interest charges that are assessed to my account each semester. I hereby<br>find a count balance is not paid by the published payment due date, together with interest at the rate of 12% per<br>fit of the original principal bassesses and interest due to any court and/or attorney fees resulting from the enforcement of find agreement,<br>addition to the principal, fees and interest due on my account. In the event of default of any of the terms of this<br>ontroller, or his/her designee, Power of Attorney to apply all monies due me from WSU to any delinquent portion of<br>est and costs are paid in full agree that WSU may repay my account balance from any TTELP V funds due me 1 of<br>est and costs are paid in full agree that WSU may repay my account balance from any TTELP V funds due me 1 of<br>est and costs are paid in full agree that WSU may repay my account balance from any TTELP V funds due me 1 of<br>est and costs are paid in full agree that WSU may repay my account balance from any TTELP V funds due me 1 of<br>est of these terms represents my acknowledgement and acceptuate and cost are account balance and cost any table westry, i<br>est of these terms represents my acknowledgement and acceptuate and cost and the cost of the set may account balance of a 201, and as such, its exemption from discharge under the federal bankruptcy code, 11 U.S.C. as \$23(a)(8). |
| nterruption or Changes in Ins<br>Jniversity                                                                                                    | truction Due to COVID-19 or Circumstances Beyond the Reasonable Control of the                                                                                                    |
| Delivery method of courses and delive<br>MSU in addition, there may be clocum<br>services. Such clicumstances may be a<br>events including but not limited to nar<br>authorities, etc In the event of the int<br>be course and dervices in a vitual er<br>addition, you recognize and agree that<br>wSU will make a good faith determina<br>awarding of credit without further into<br>courses are sufficiently completed, you<br>courses are sufficiently completed. | ry of services may be interrupted or changed due to circumstances related to COVID-19 as deemed appropriate by<br>stances beyond the reasonable control of WSU that require change in delivery method or other changes to WSU but<br>und or person-made events such that scient unexpective changes in delivery method or other changes to WSU that<br>erruption of or changes in instruction for such reasons, you recognize and agree that WSU may deliver all or part of<br>wironament or in other non-tradicational ways. This may occur at any turn including prior to the start of or in the middle<br>at and registering for courses allow ledges your understanding and acceptance of alternative delivery methods in<br>that of delivery of courses and the resument and may determine that the courses are sufficiently complete for the<br>ruction with or without final exams, projects, papers, etc. You agree that WSU's decision in such cases is final and that<br>apport as mound of tuition in courses and malkinearly completed and not resumed or reschedueld or no refund if<br>manages described herein. If WSU determines to provide pro rats refunds, you agree that such refunds may be in the<br>sters.                                                                                                    |

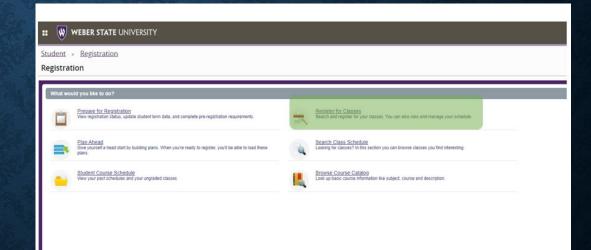

| ** WEBER STATE UNIVERSITY                                                                                                    | Student • Registration • Select a Term • Register for Classes Register for Classes                                   |
|----------------------------------------------------------------------------------------------------|----------------------------------------------------------------------------------------------------|
| Student • Registration • Select a Term Select a Term                                                                                                    | Find Classes Enter CRNs Plans Schedule and Options Enter Course Reference Numbers (CRNs) to Register Term: Fall 2023 |
| How would you like to search? ①  Term Date Range ①  Terms Open for Registration Fall 2023  Continue  Continue  Continue Continue | CRN Add to Summary                                                                                                   |

Select once again the correct semester you are registering for and hit continue.

On the next screen, click on 'Enter CRN'. Here is where you will enter in the CRN's you retrieved from the bulletin board.

Enter the CRN and hit 'Add to Summary'. You will see the course added to the lower right corner. It will show as Web Registered. Continue by clicking Submit.

Congrats! You are now registered!